## $\mathbf{D}$  Milliman

# **Information Graphics for Actuaries**

Garrett Bradford / Cody Webb March 15, 2016

## **Outline**

- What is data visualization?
- Picking your platform
- **Introduction to GIS**
- Principles of data visualization
- **Guide to creating graphics**
- Case Study: Milliman Pixel

## **Data Visualization**

## Graphical representation of data

Tables

**Bar charts** 

Scatter plots

Data visualization is both an art and a science

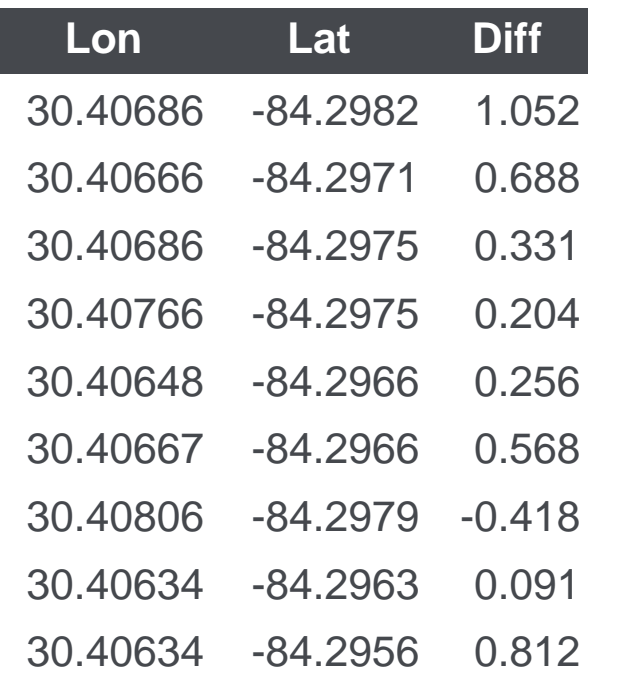

… … ….

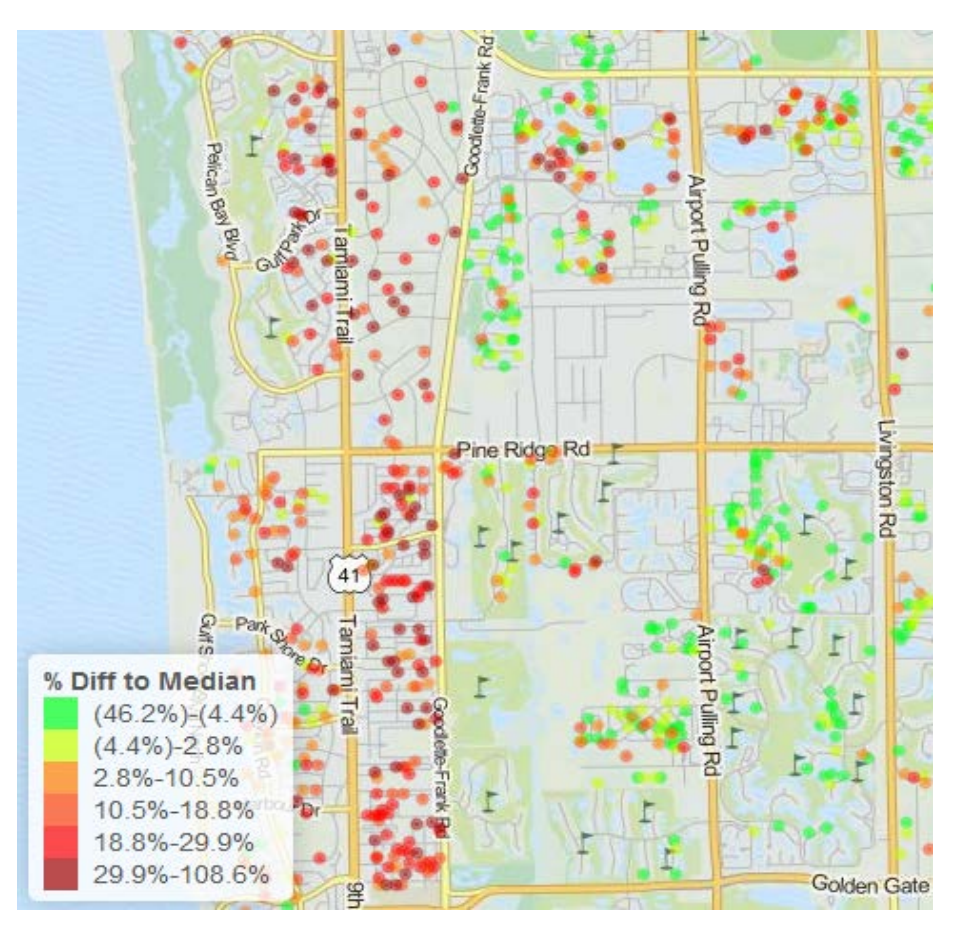

SOURCE: Pixel http://milliman.com/pixel

#### $\mathbf{D}$  Milliman

## **Data Visualization**

Just a substitute for tables?

- Efficiency
- New perspectives
- Used in every step of the analysis
- Data exploration
- Data modeling/review
- Validation of results
- **Presentation of findings**

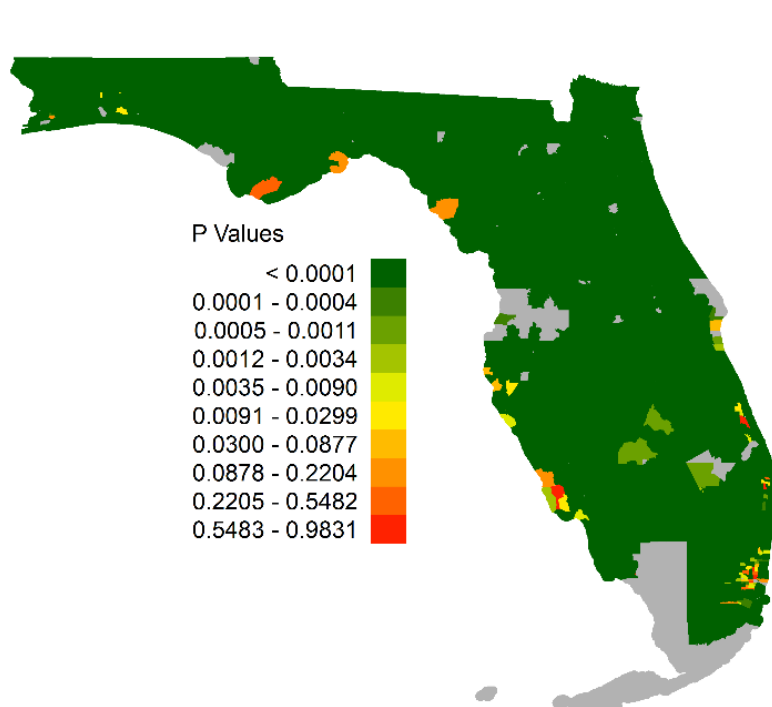

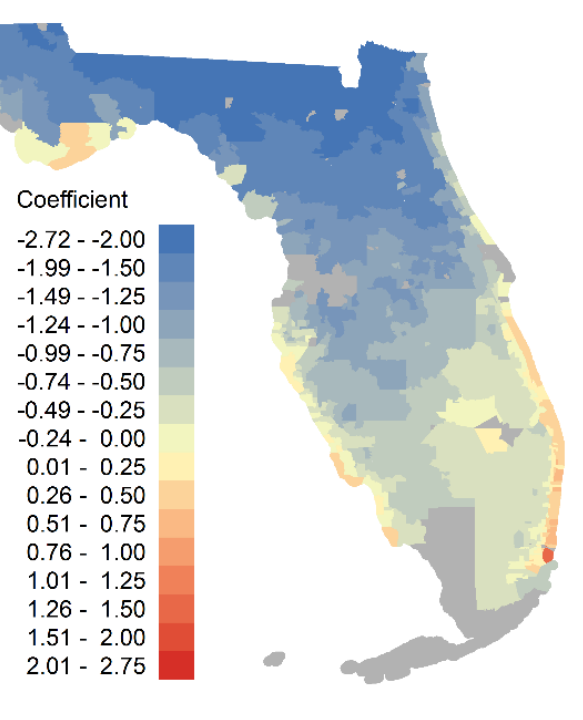

Example model output coefficients (right) and p-values (left) by ZIP code area in Florida. Coefficient map shows where CAT model over/under predicts hurricane wind losses.

#### $\mathbf{\mathbf{\mathsf{\Xi}}}$  Milliman

## **Finding the Right Tool**

- Desktop Applications
- Excel, ArcMap, Illustrator
- Coded solutions
- Matlab, R, SAS, Python
- Web Applications
- Tableau, [Google Chart Tools,](https://docs.google.com/spreadsheets/d/1gS9vgVQPNjpV8lxw4o51cBfgXLBsqjY-N9KwAPUB8UA/pubchart?oid=275178345&format=interactive) CartoDB
- Milliman Pixel

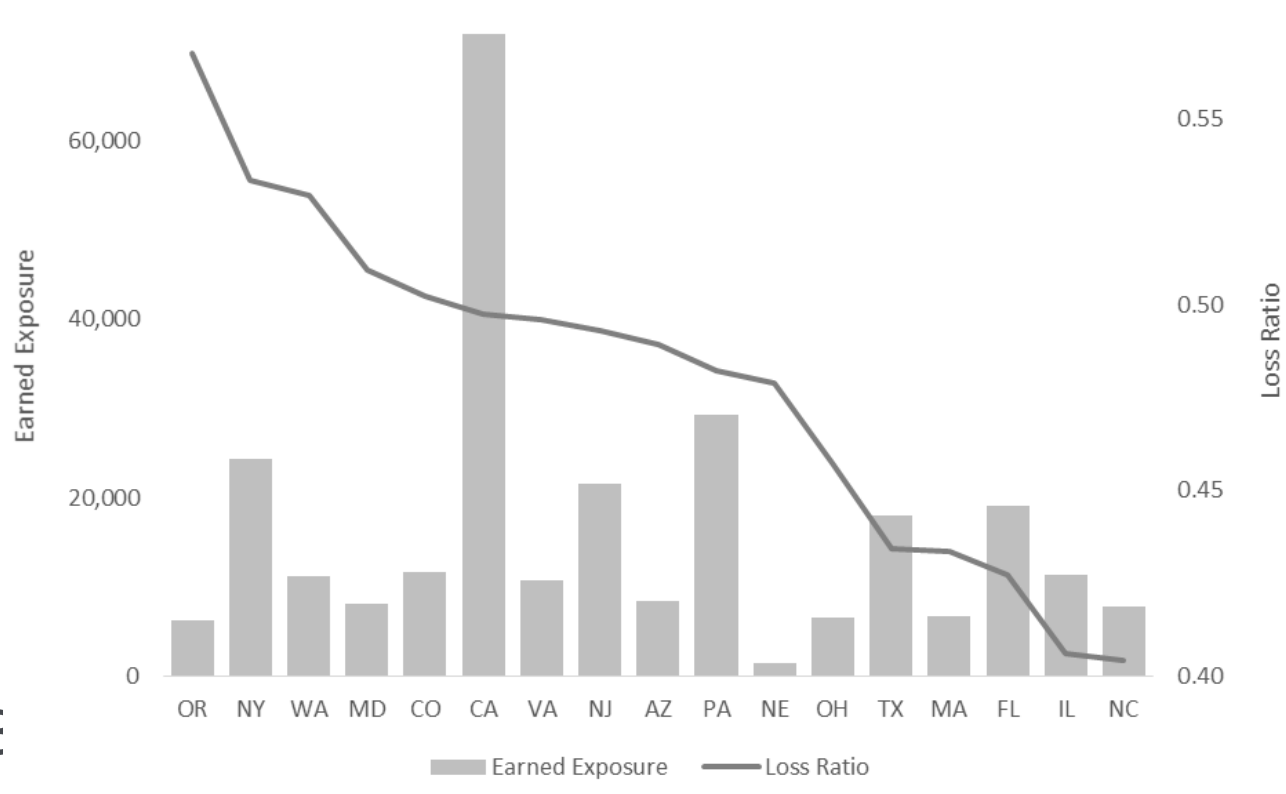

```
proc sgplot data=input;
where pettype='Dog';
vbar state/response=EarnedExposure;
vline state/response=lr y2axis;
run;
```
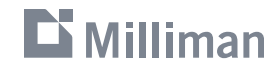

## **Introduction to GIS**

Geographic information systems (GIS)

GIS is used to capture, store, analyze, and present geographic data

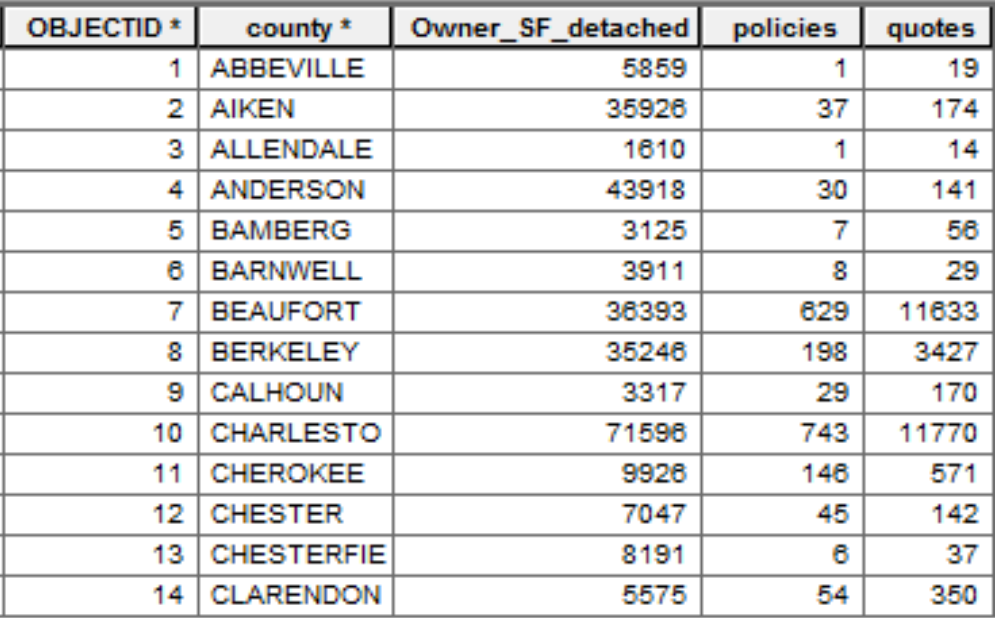

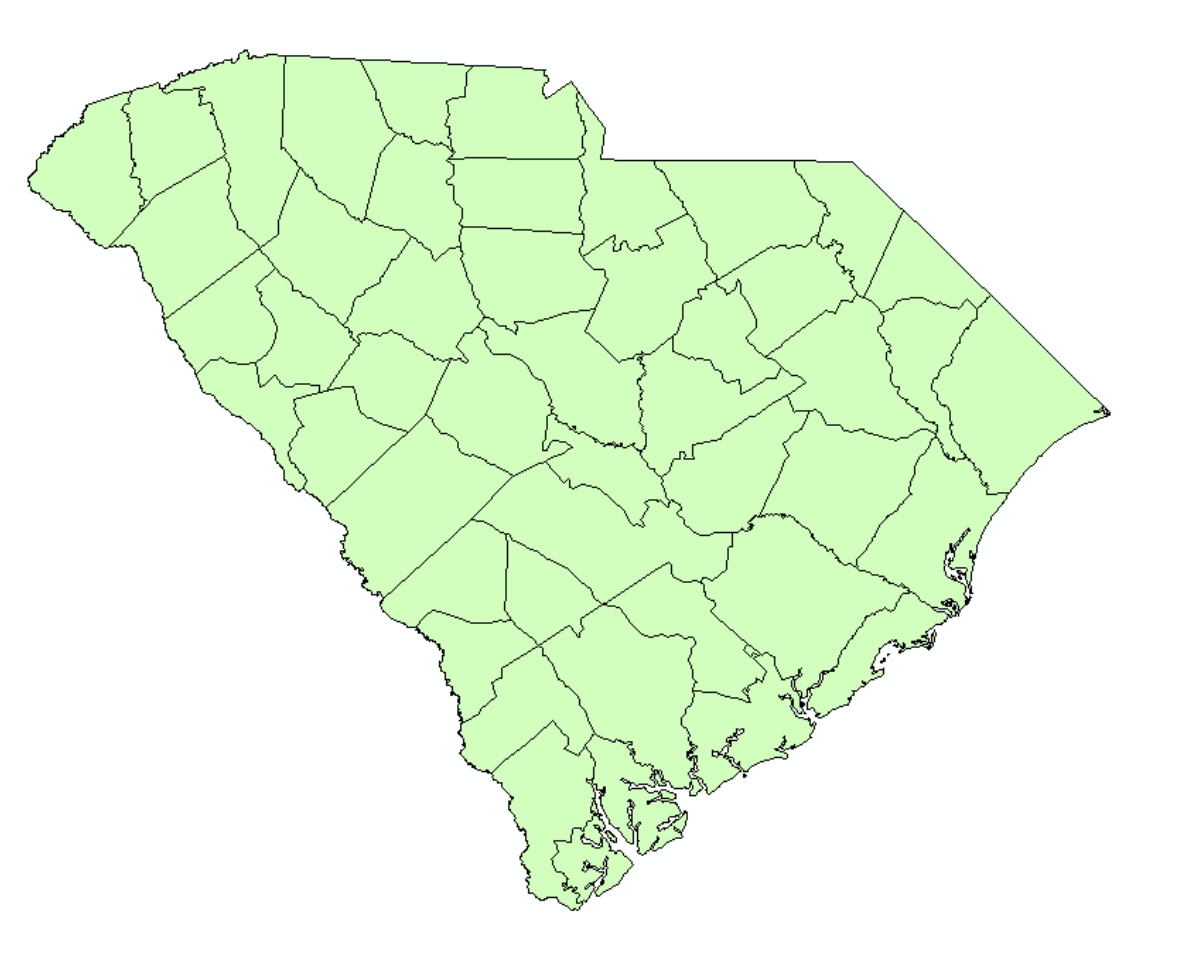

## **Combining actuarial data with GIS**

Existing geographies:

- Territory
- Zip code
- County

Identifying new geographic characteristics:

- Geocoding
- Distance calculation
- Clustering
- Third-Party data

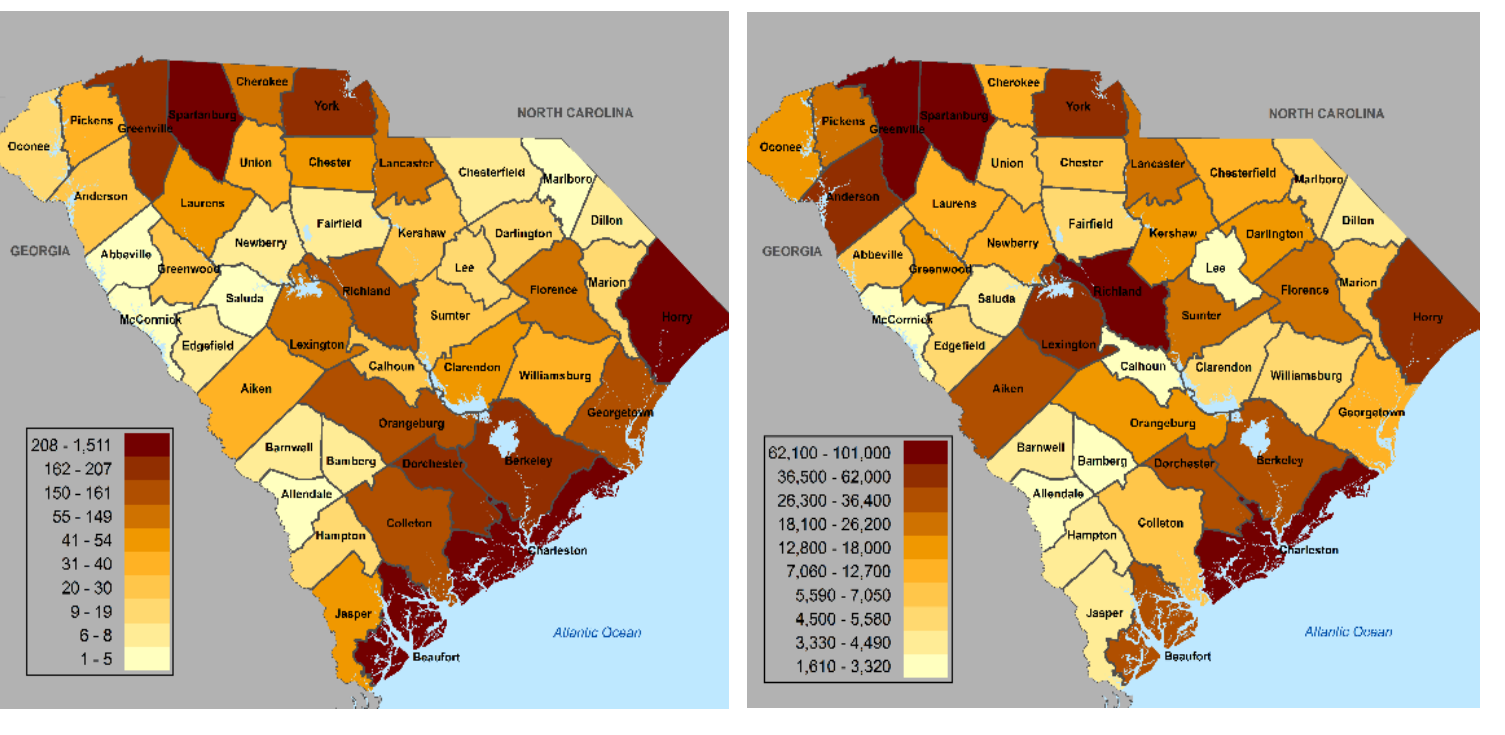

Comparison of example company's HO-3 in-force policy distribution (left) with estimate of total single family homes by county (right).

#### $\mathbf{D}$  Milliman

## **Mapping Solutions**

- Desktop GIS applications: ESRI's ArcMap, GRASS, QGIS R, SAS, SQL
- Web applications:
- ArcGIS Online, CartoDB
- Data sources:
- TIGER files from US Census
- National Atlas, USGS, NOAA, **local government** Source: U.S. Census Bureau

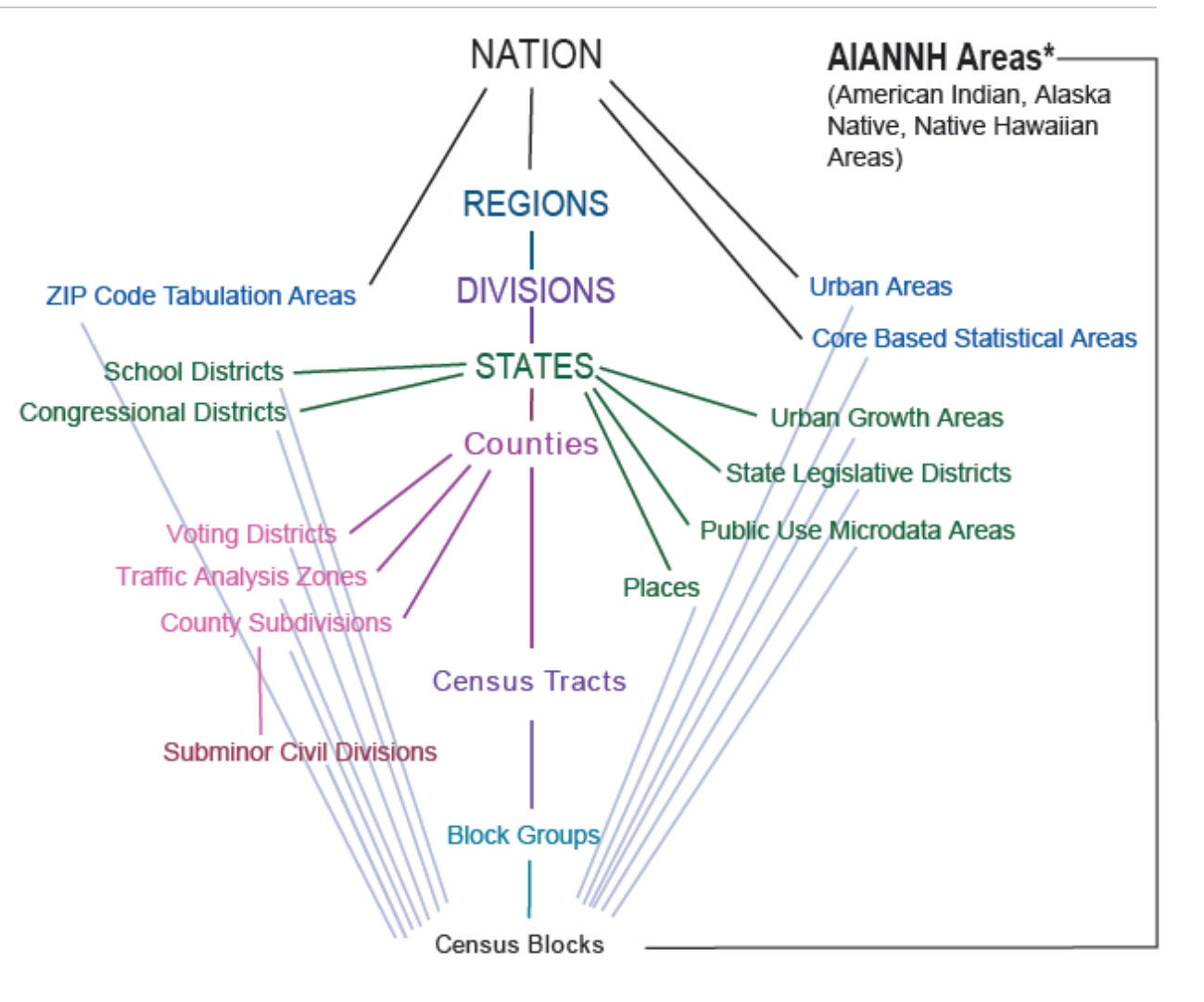

<https://www.census.gov/geo/reference/>

## **Mapping Considerations**

What geography is right for your analysis?

Modifiable areal unit problem (MAUP):

"The areal units (zonal objects) used in many geographical studies are arbitrary, modifiable, and subject to the whims and fancies of whoever is doing, or did, the aggregating" (Openshaw, 1983)

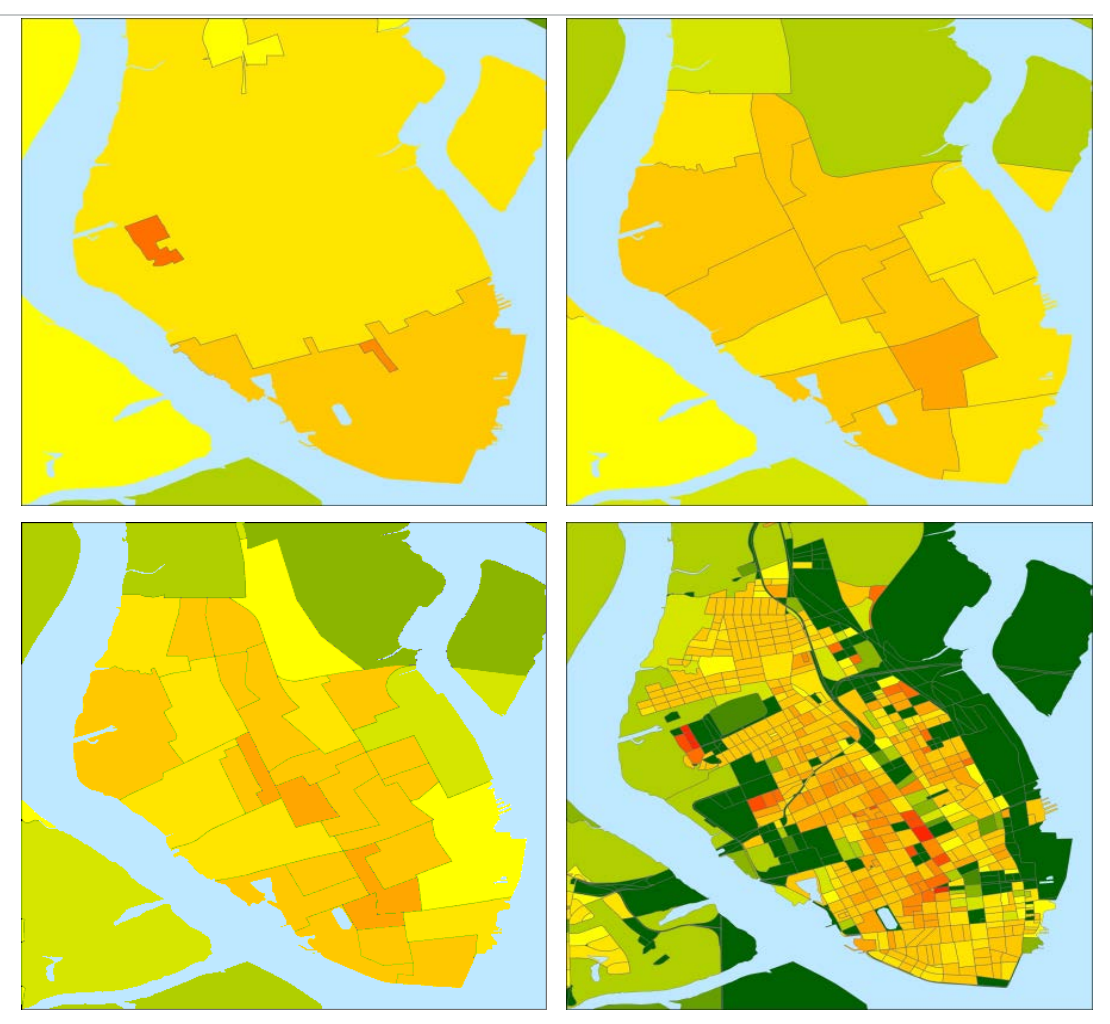

Population density in Charleston, SC plotted using ZIP Code Tabulation Areas (ZCTAs), Census Tracts, Block Groups, and Blocks.

#### **Honesty**

Remove junk / ink

Revise, revise, revise

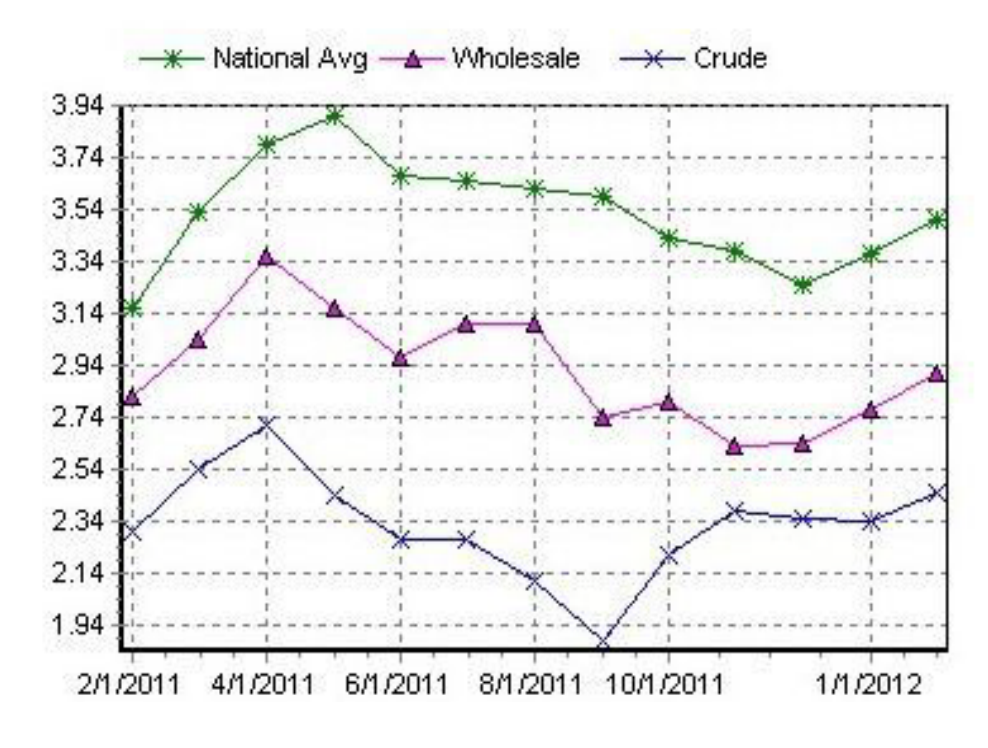

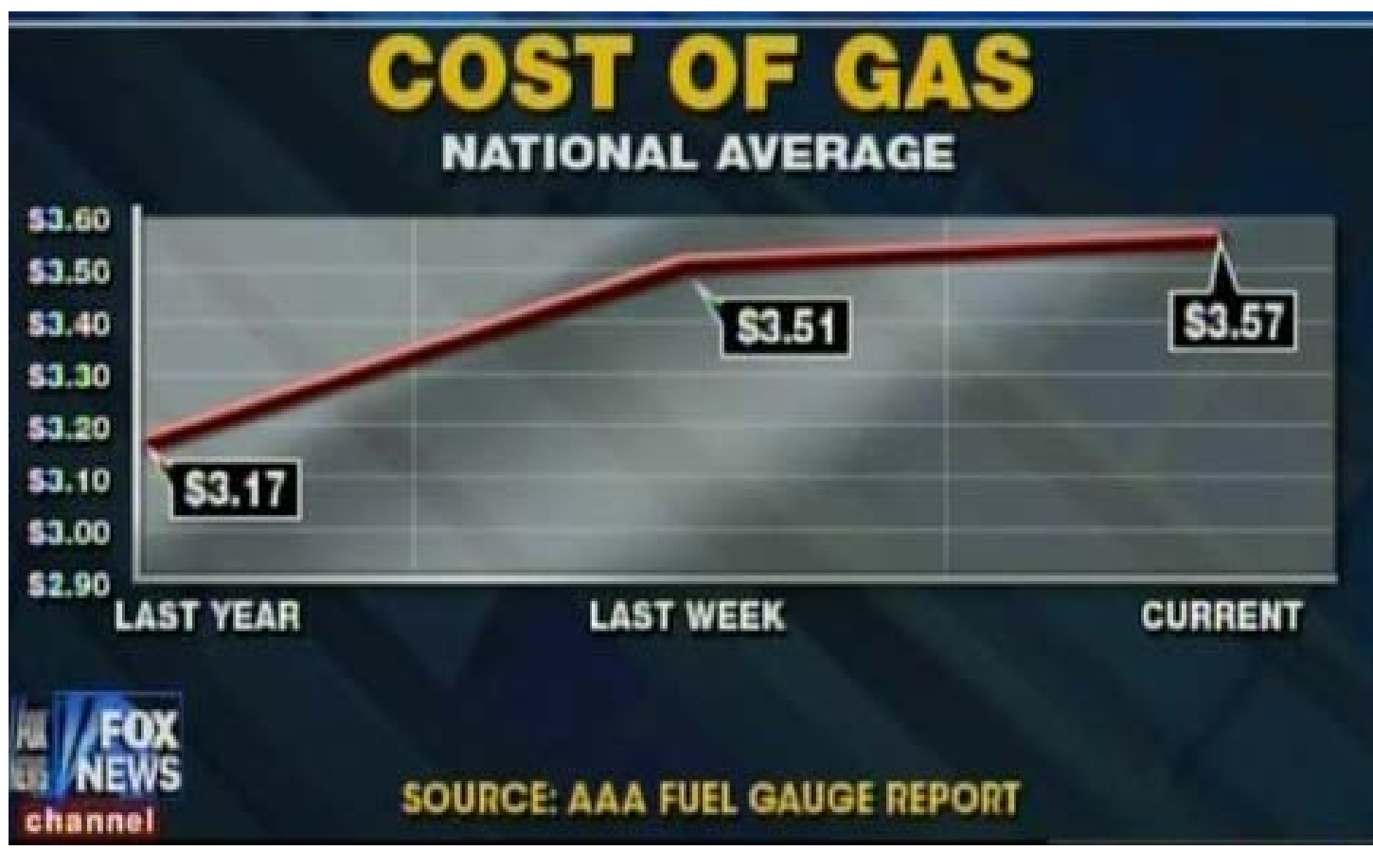

SOURCE: Fox News, America's Newsroom, 2/20/12 AAA Daily Fuel Gauge Report, 2/21/12 via Media Matters (www.mediamatters.org)

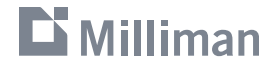

**Honesty**

Remove junk / ink Revise, revise, revise

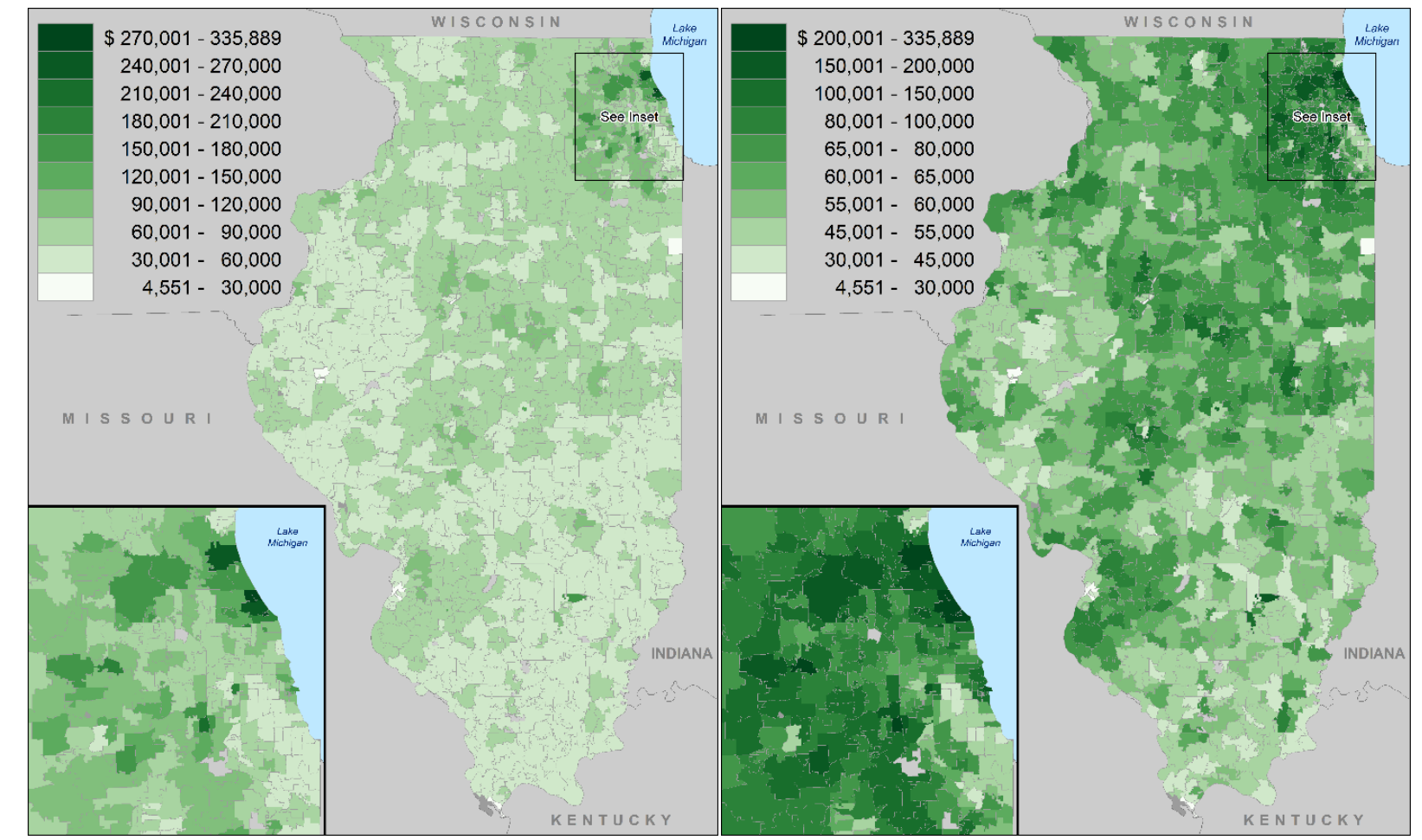

#### Median Household Income by ZCTA

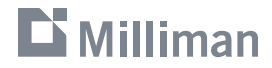

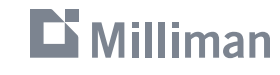

12

# **Basic Principles Honesty Remove junk / ink**

Revise, revise, revise

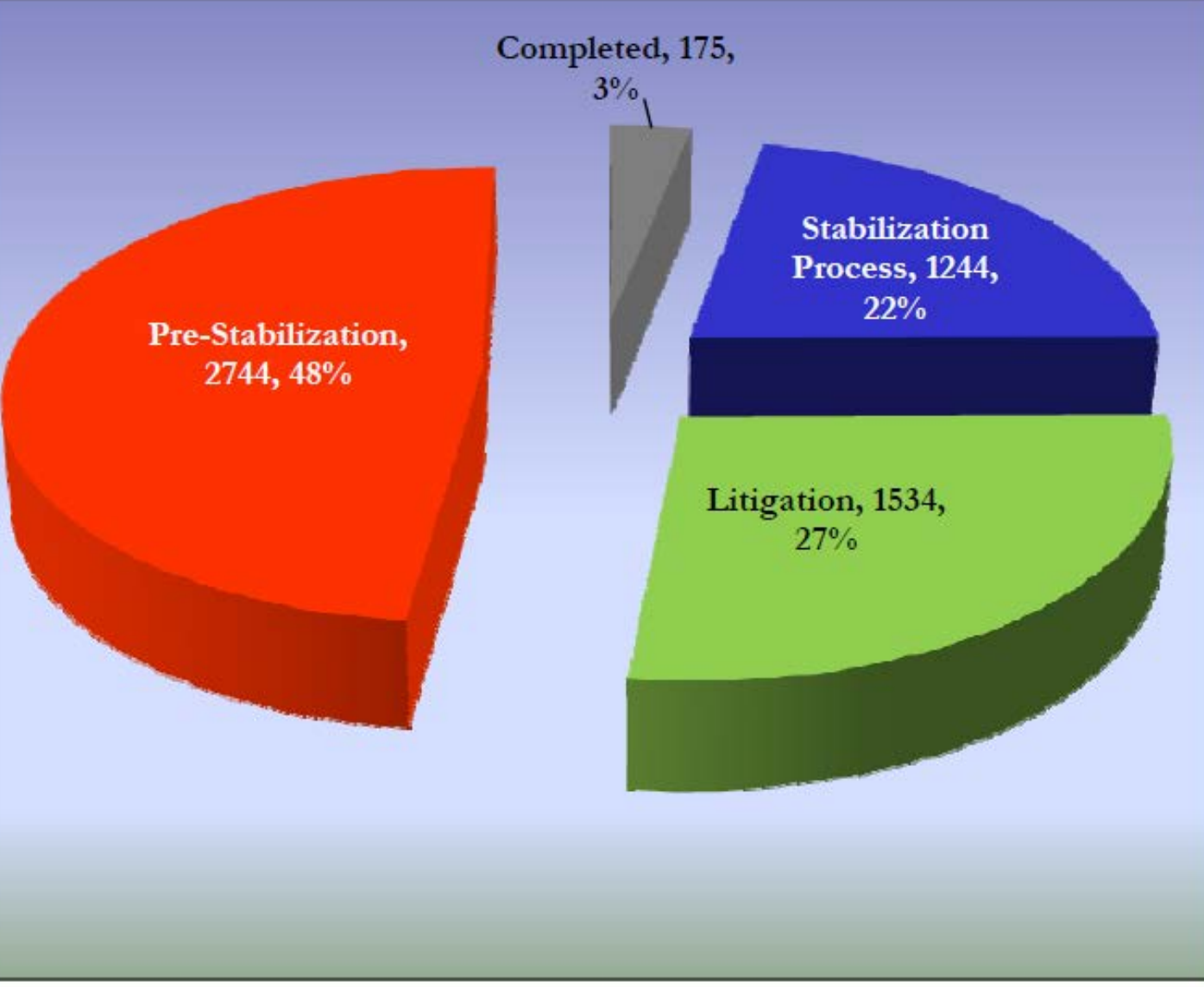

SOURCE: "Distribution of Sinkhole Pending Inventory" Florida Rate

Filing #14-17638

**Honesty** 

#### **Remove junk / ink**

Revise, revise, revise

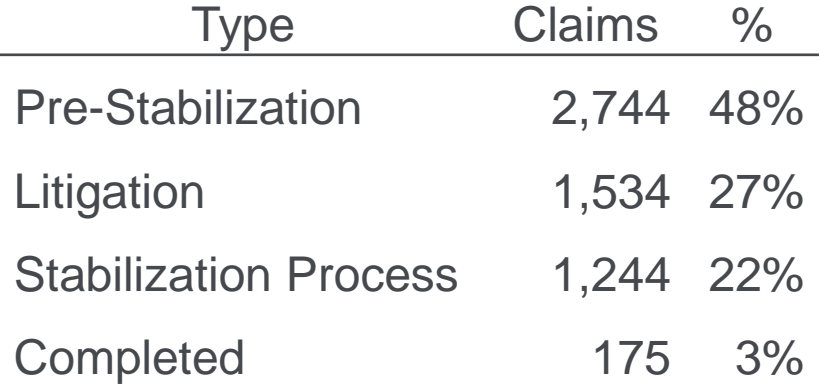

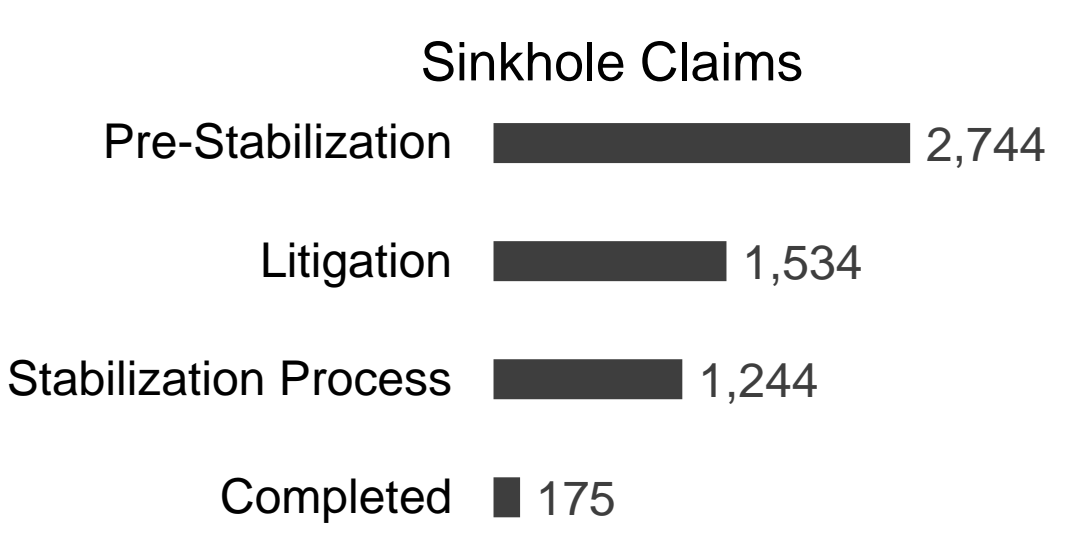

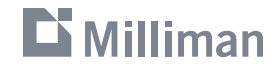

#### **Honesty**

## Remove junk / ink

#### **Revise, revise, revise**

```
proc sgplot data=input;
where pettype='Dog';
vbar state/response=EarnedExposure;
vline state/response=lr y2axis;
run;
```
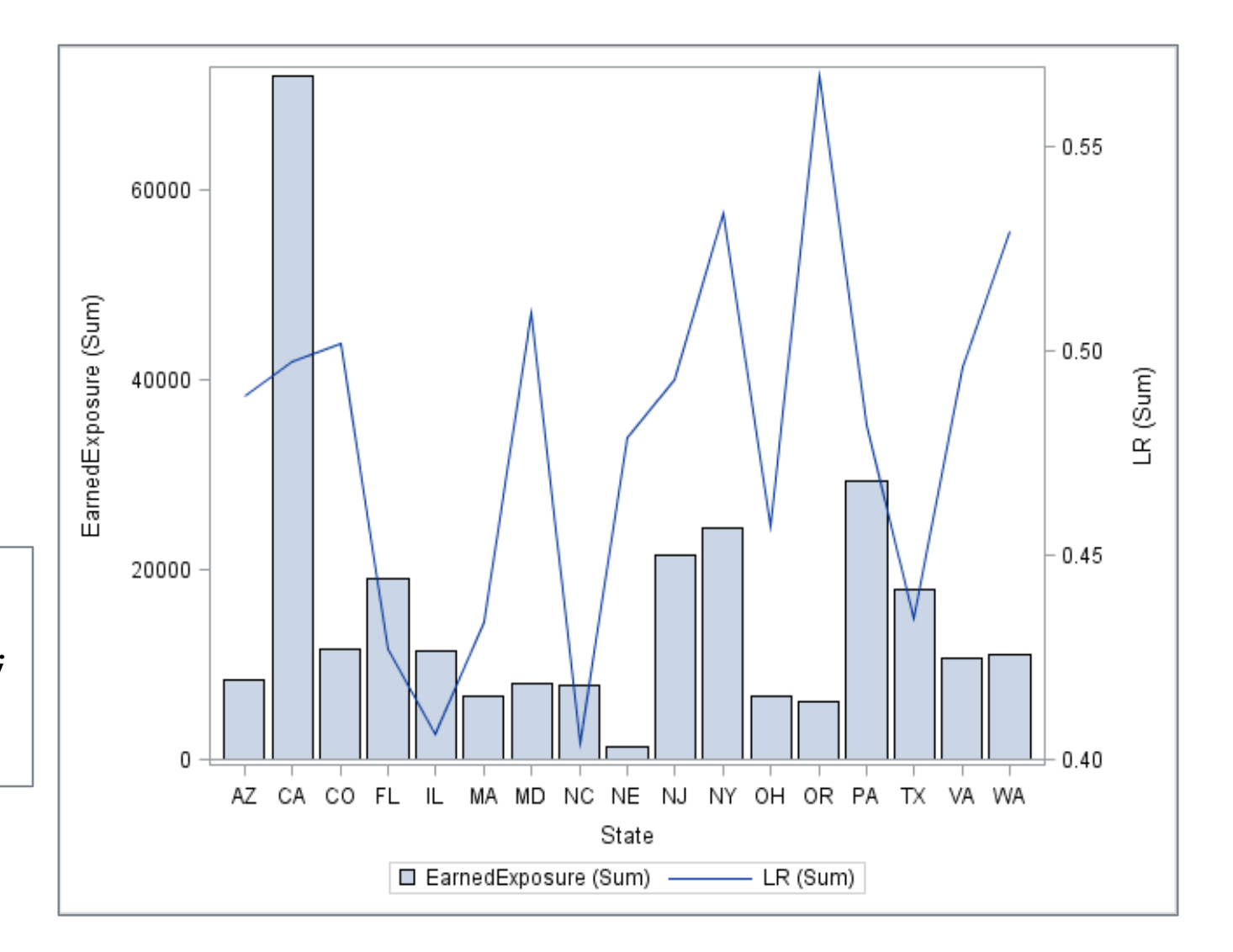

#### $\mathbf{\mathbf{\Sigma}}$  Milliman

**Honesty** Remove junk / ink **Revise, revise, [revise](https://docs.google.com/spreadsheets/d/1gS9vgVQPNjpV8lxw4o51cBfgXLBsqjY-N9KwAPUB8UA/pubchart?oid=275178345&format=interactive)**

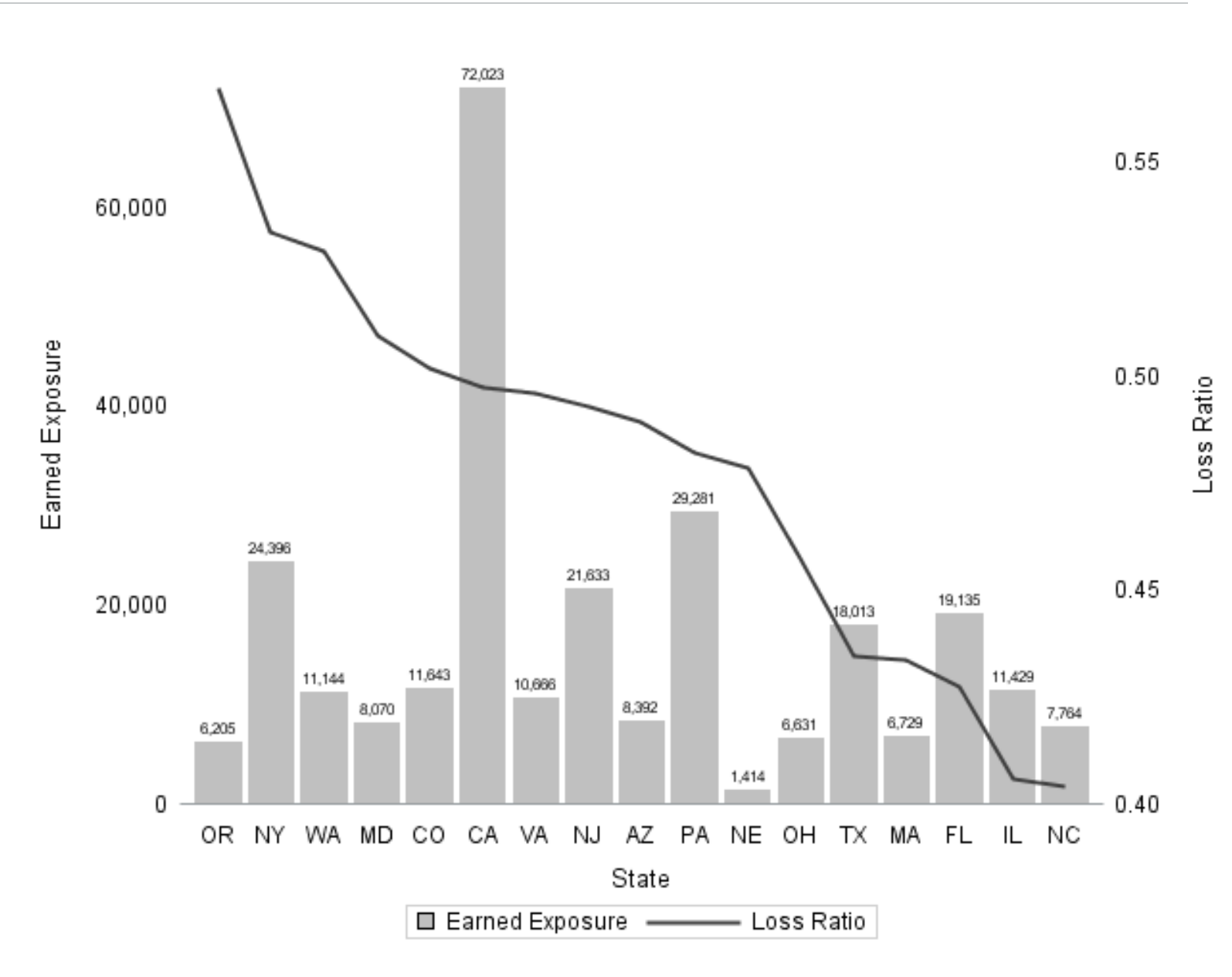

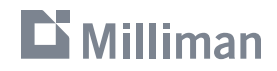

**Honesty** 

Remove junk / ink

**Revise, revise, revise**

```
proc sqplot data=input NOBORDER NOWALL; *No need for outlines;
where pettype='Dog';
vbar state / response=EarnedExposure
  legendlabel='Earned Exposure' *Clear labels;
 datalabel=EarnedExposure *Directly label data;
 DATALABELATTRS=(Size=6) *> detail, > clarity;
 NOOUTLINE 
 FILLATTRS=(COLOR=GRAYCO); *No need for color;
vline state / response=lr
 y2axis
 legendlabel='Loss Ratio'
 categoryorder=respdesc
 lineattrs=(THICKNESS= 2 PT COLOR=GRAY40);
yaxis
 label='Earned Exposure'
 DISPLAY=(NOTICKS NOLINE);
y2axis
 label='Loss Ratio'
 DISPLAY=(NOTICKS NOLINE);
xaxis
 label='State'
 DISPLAY=(NOTICKS NOLINE);
format EarnedExposure comma8.0 lr 6.2; *Format numbers;
run;
```
#### 

## **Guide to Creating Graphics**

## **Do's**

- Heading 2pt > body
- Not too small
- Simple font
- $\blacksquare$ Data range = 2/3 y-axis
- Direct labeling
- **Sort data in meaningful way**
- Max 3-4 lines per chart

## **Don'ts**

- Heavy gridlines
- ■3D bars
- Pie charts
- **Let type oppress graphics**
- No ALL CAPS or bold / italic
- Multi-color for no reason
- Awkward increments (3,6,9…)

Adapted from Wong, Dona. *The Wall Street Journal Guide to Information Graphics: The Do's and Don't of Presenting Data, Facts, and Figures*.

#### **Milliman**

## **Avoid defaults**

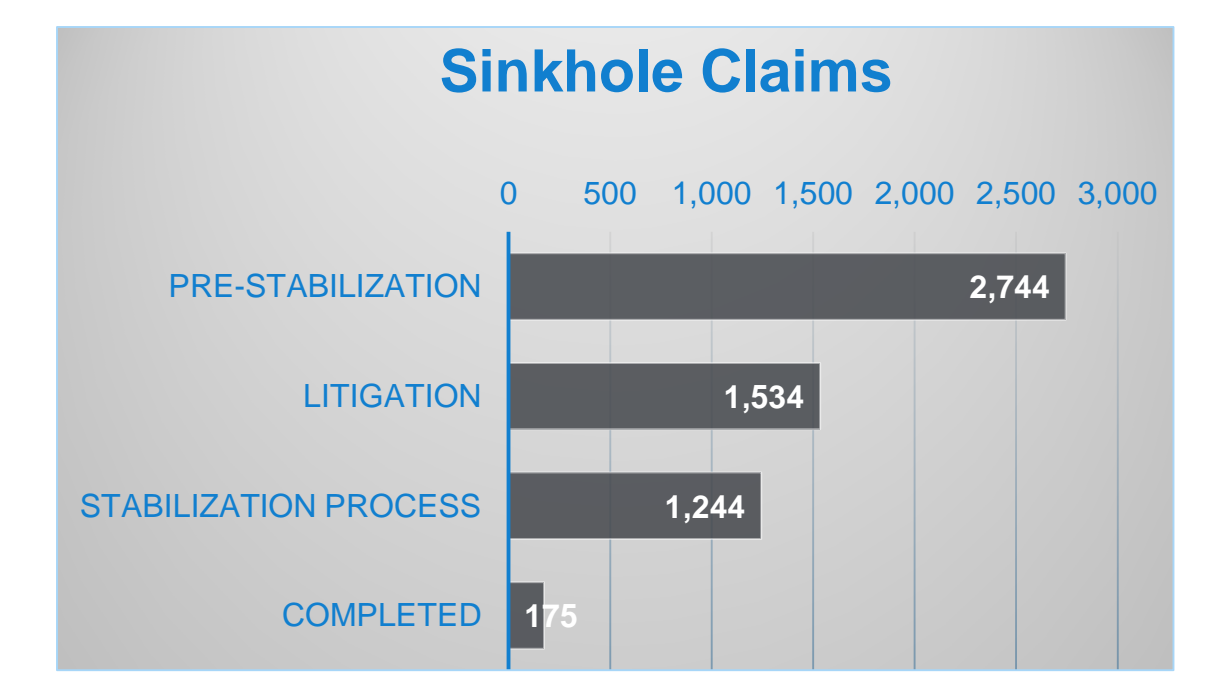

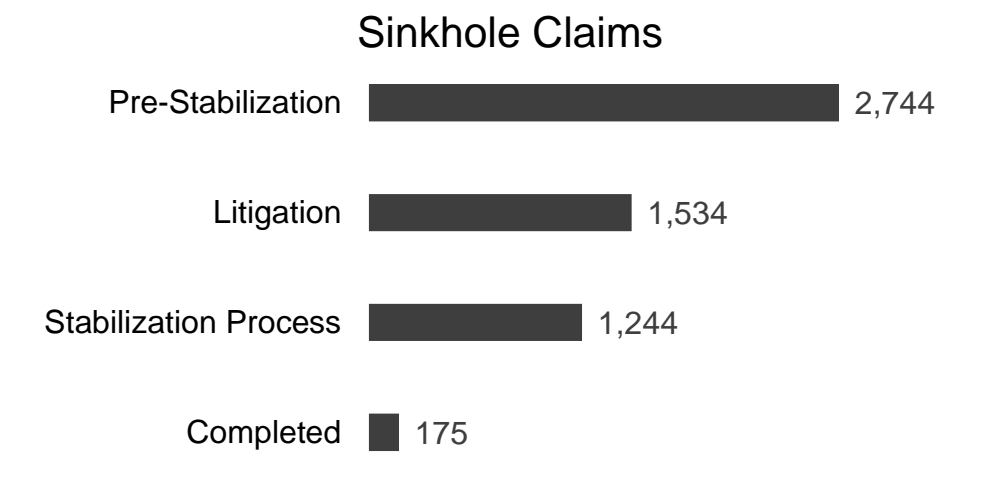

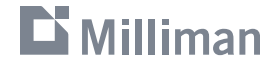

## **Guide to Creating Graphics**

- **Show your data**
- Induce thinking about substance
- Avoid distortion
- Many numbers/small space
- Make large datasets coherent
- Encourage eye-to-eye comparison
- **Show multiple levels of detail**
- Have a clear purpose
- **Integrate statistical and verball** descriptions of data

Adopted from Tufte, Edward R. *The Visual Display of Quantitative Information*. 2nd Edition.

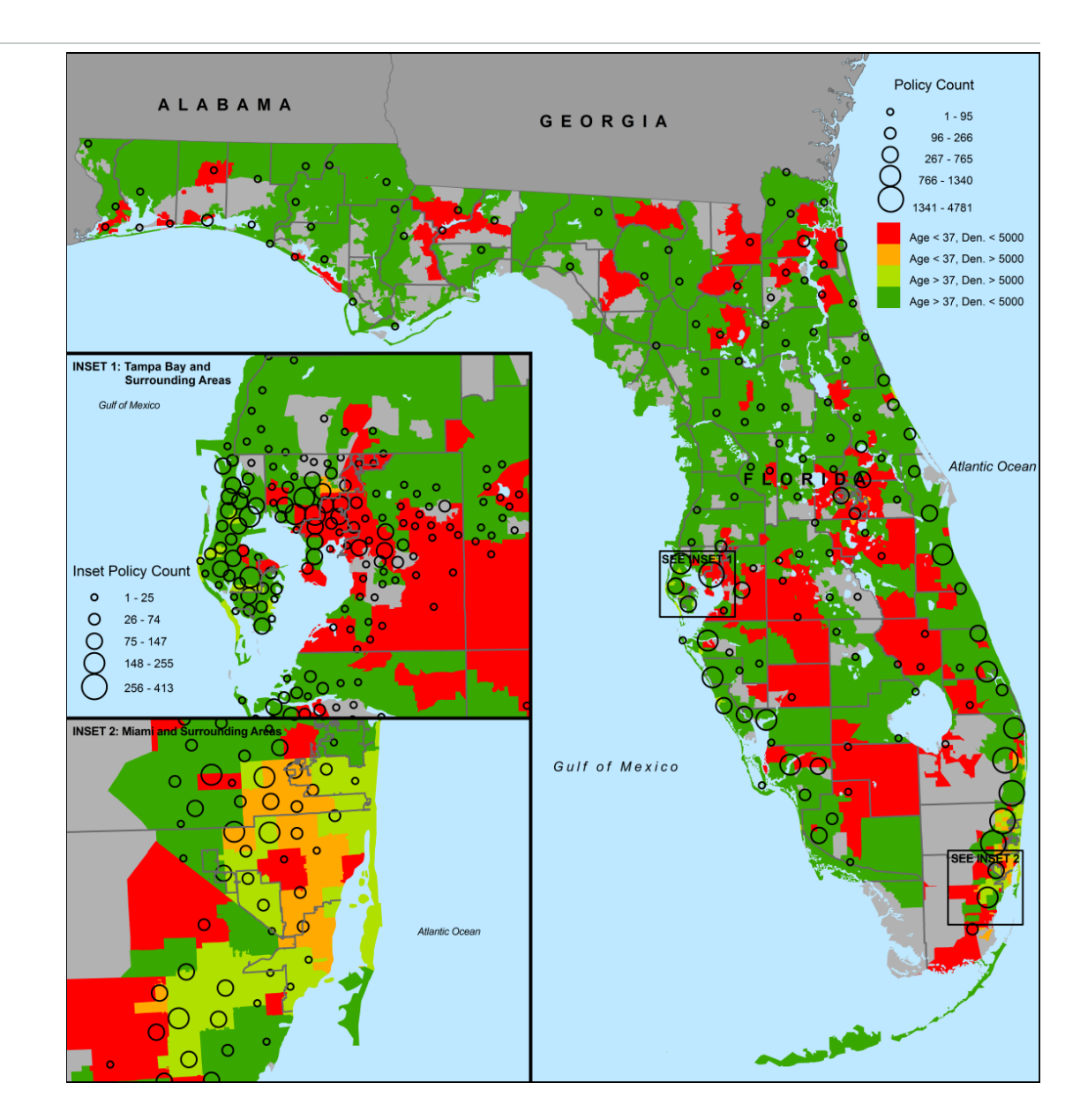

#### $\mathbf{D}$  Milliman

# **Case Study: Pixel**

Online tool designed to explore your company's competitive position

- Who are your most significant competitors?
- What variables/segments might be mispriced versus the market?
- Where do you want to make competitive price adjustments, and how much should they be?
- What risk characteristics and/or segments should you target?

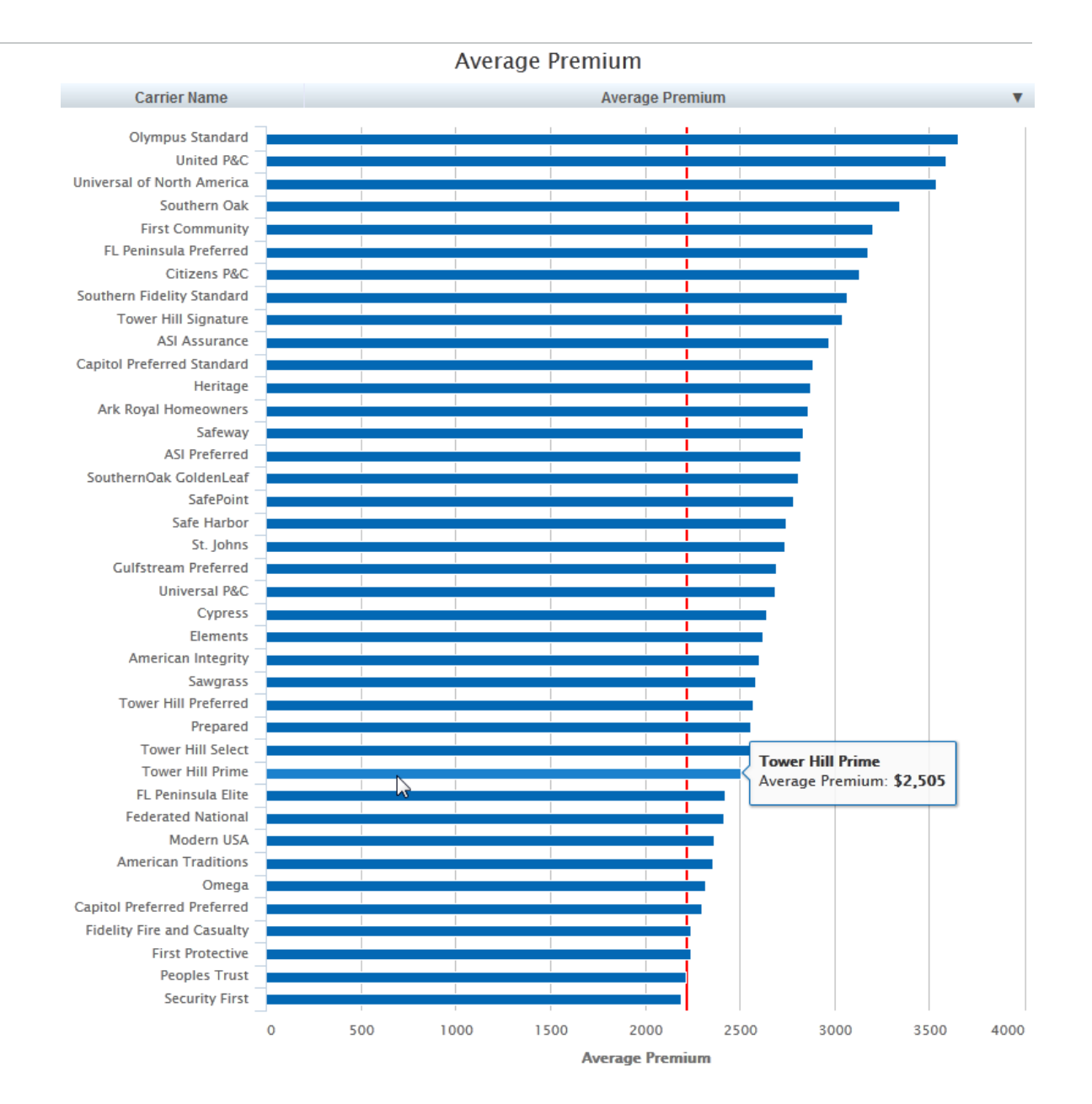

How do I compare to the market?

View percent or dollar difference to competitor premiums

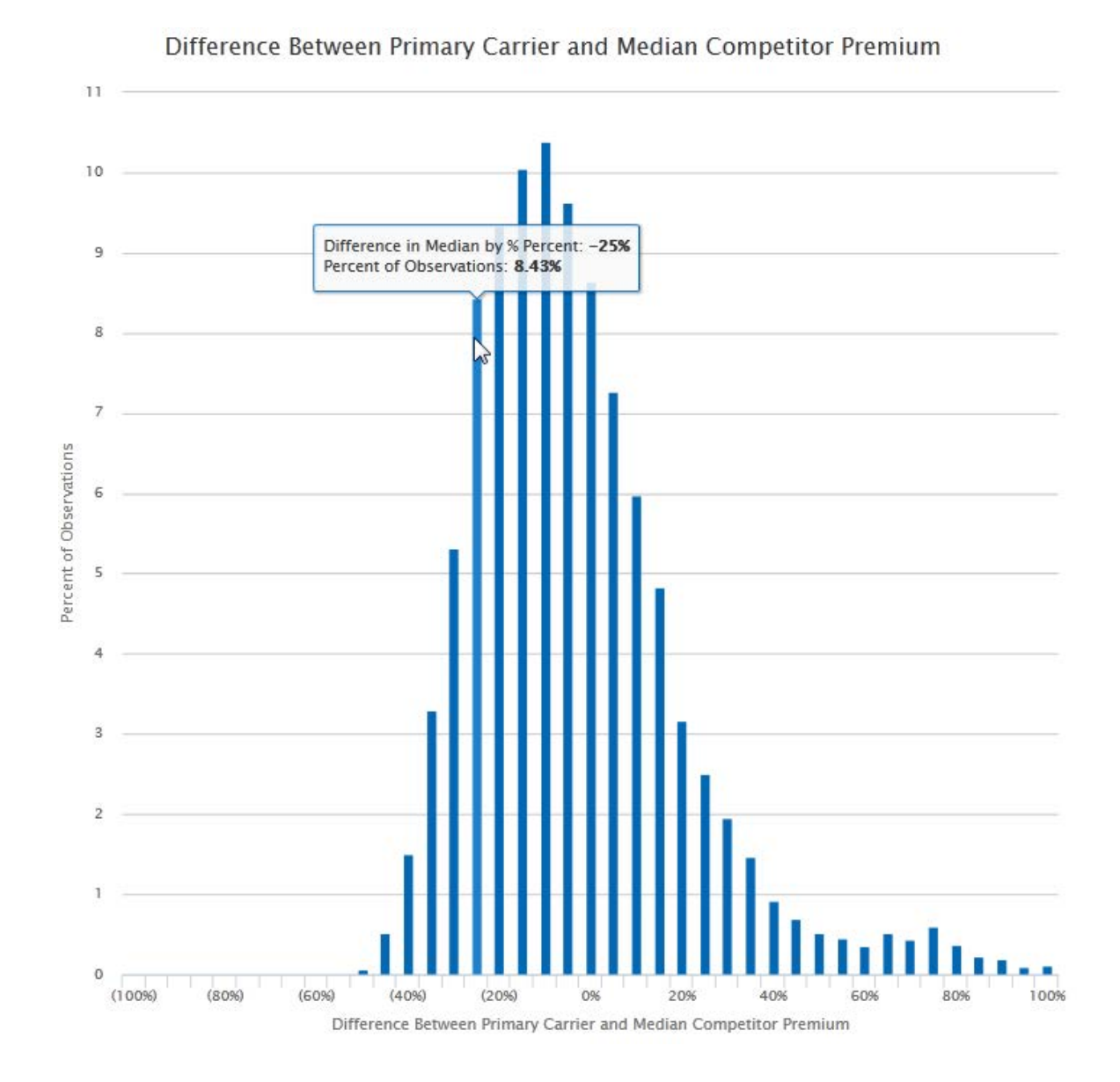

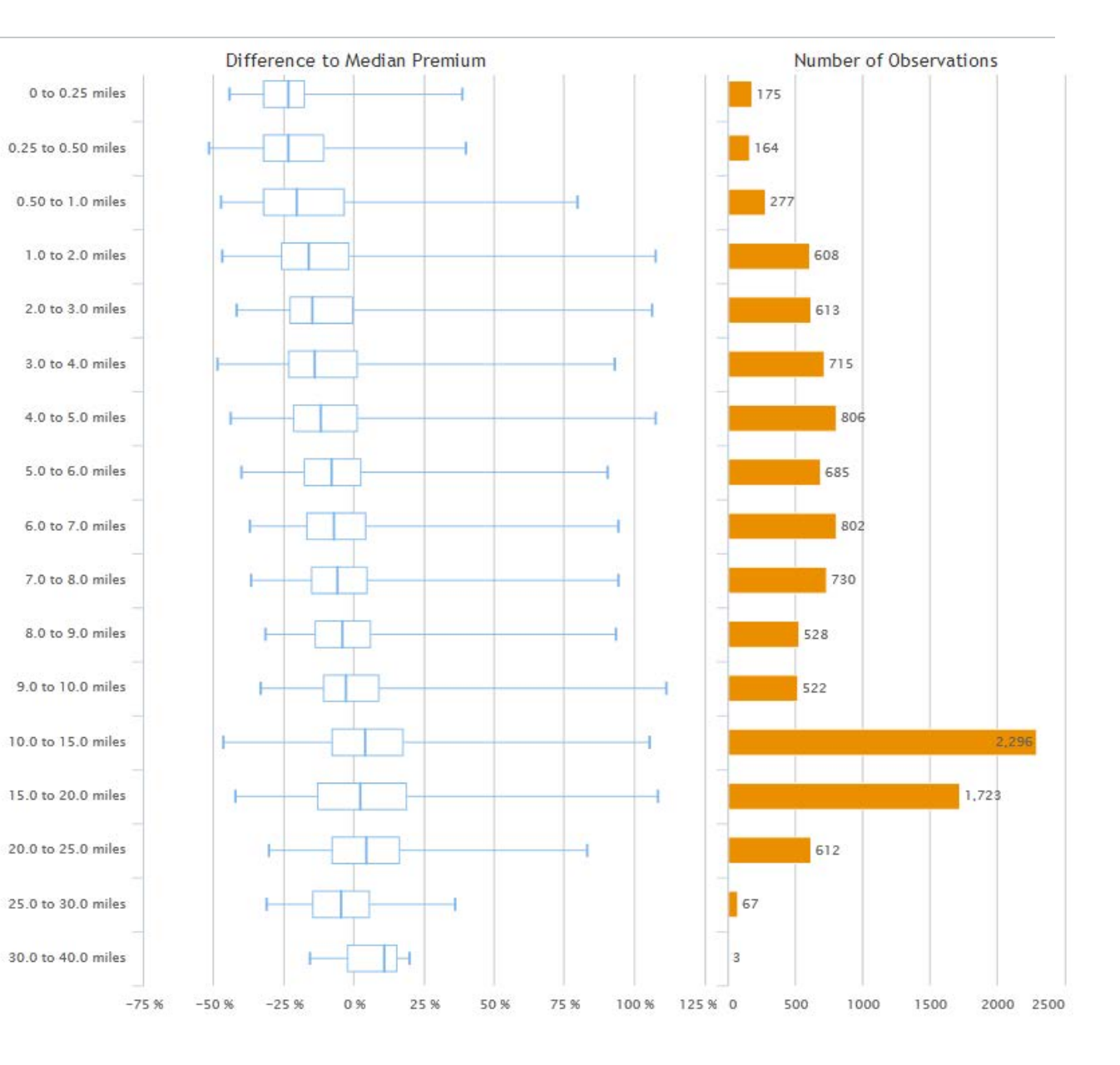

Where am I most/least competitive?

**Summarize by rating variable** 

#### $\mathbf{D}$  Milliman

Where am I most/least competitive?

 Map by county, territory, zip code, or policy

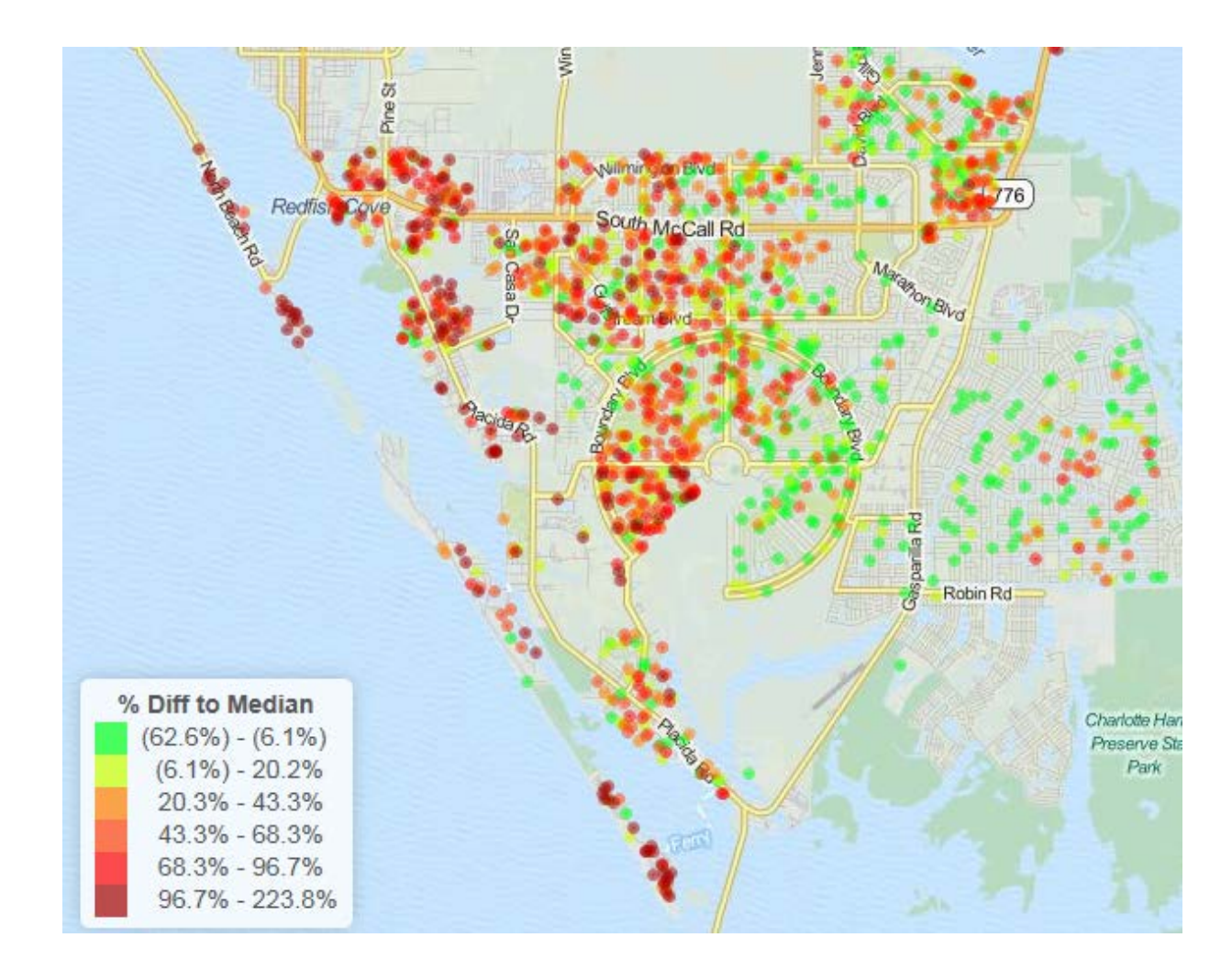

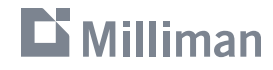

## $\mathbf{D}$  Milliman **Questions?**

Garrett Bradford Cartographer / GIS Analyst Milliman, Inc. 650 California Street, 17th Floor San Francisco, CA 94108 garrett.bradford@milliman.com (415) 394-3792

Cody Webb **Actuary** Milliman, Inc. 650 California Street, 17th Floor San Francisco, CA 94108 cody.webb@milliman.com (415) 394-3763

## March 15, 2016 **Thank you**